## 采购分类码维护**(FRM0114)**

说明: 对物品采购类别进行分类。(此资料只作参考)

## 操作方法:

1、新建:新建采购分类编码

输入采购分类编码(如"DP") -> 点击"新建" -> 名称(分类码描述) -> 保存, 如图:

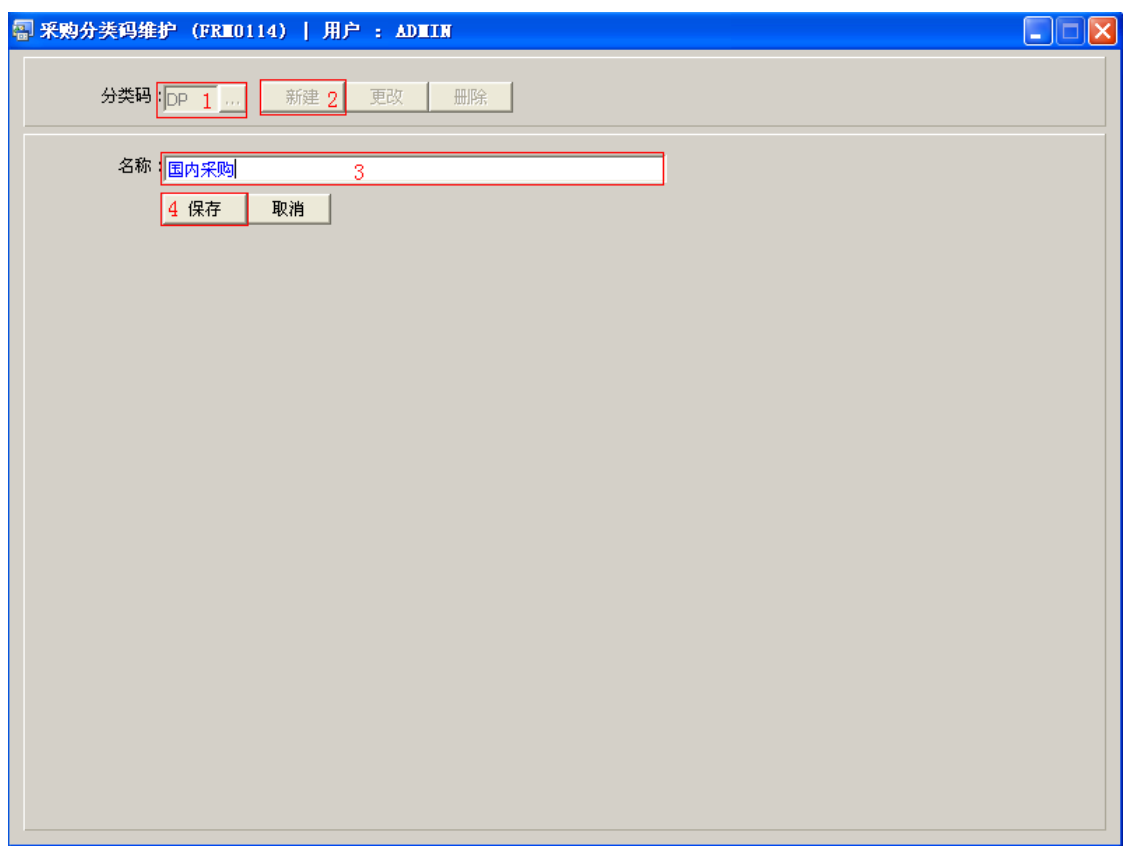

2、更改:只对分类码名称作出更改。

输入需要修改的采购分类编码(或点击采购分类浏览键 ··· 作选择) -> 点击"更改" -> 可对分类码名称作出修改 -> 保存

3、删除:删除采购分类编码。

输入需要删除的采购分类编码 -> 点击"删除" -> 确认

## 注意事项:

- 编码设定建议统一应用英文大写或拼音大写字符。
- 已保存的采购分类编码将不能作修改。如发现编码有误,可通过删除后,再新建。